# Simulation Standard

Connecting TCAD To Tapeout A Journal for Circuit Simulation and SPICE Modeling Engineers

# **IBIS Models Now Supported in SmartSpice**

#### **1. Introduction**

The Input/output Buffer Information Specification (IBIS) is a standard for electronic behavioral models based on I/V and V/T curve data. It is being developed by the IBIS Open Forum, which is affiliated with the Electronics Industry Alliance (EIA). These models are suitable for high-speed designs of digital systems to evaluate Signal Integrity issues (deformation of electronic signals, cross-talk, power/ground bounce, transmission lines...) on printed circuit boards (PCBs).

The IBIS standard offers a way to provide fast and accurate models of I/O buffers without divulgating any proprietary technology process. As it protects IP, it is now widely used by semiconductor vendors as a replacement for SPICE netlists. The IBIS standard specifies only what kind of information is provided, how this information is presented in ASCII

files and how some data are derived from measurements or simulations. How these data are used and processed by a simulator is not part of the standard. The purpose of this documentation is to present the IBIS model support in *SmartSpice.*

The reader who is not familiar with the IBIS standard or would like to learn more about IBIS may refer to the Web site of the IBIS Open Forum at *"http://www.eigroup.org/ibis"* where numerous documents are available for download, including introductions, slide shows, articles and complete specifications (from the initial v1.0 to the latest v4.1 of January 2004).

## **2. IBIS Buffer Equivalent Circuit**

A buffer is implemented as a new element in *SmartSpice.*  Even though different types of buffers are available to cover a wide range of functions and technologies, they are all base on the same equivalent circuit, which is shown on Figure 1.

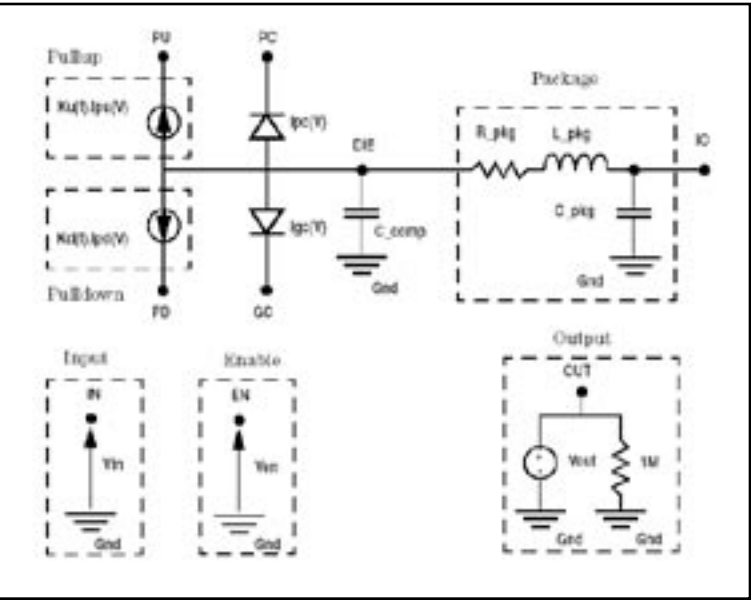

Figure1. IBIS Buffer General Circuit Diagram

Several elements and terminals are optional depending on the buffer type: Input (node IN) and Enable (node EN) high-impedance inputs, Output (node OUT) voltage source and conductance, Pullup/Pulldown (nodes PU/ PD) Voltage-Controlled Voltage Sources (VCVS). Only Input/Output buffers have all elements and all terminals available. The number of terminals and the description of the equivalent circuit are given in Table 1 for all buffers currently supported in *SmartSpice.*

*Continued on page 2 ...*

## *INSIDE*

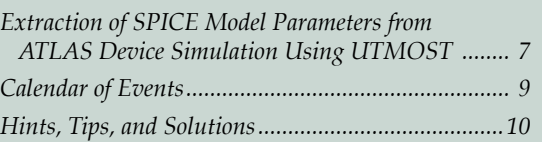

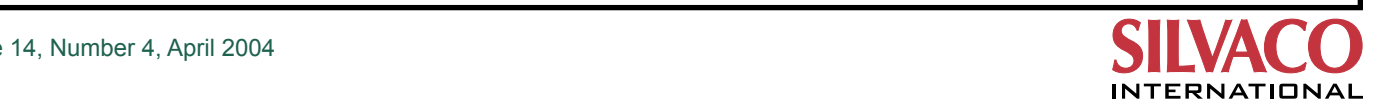

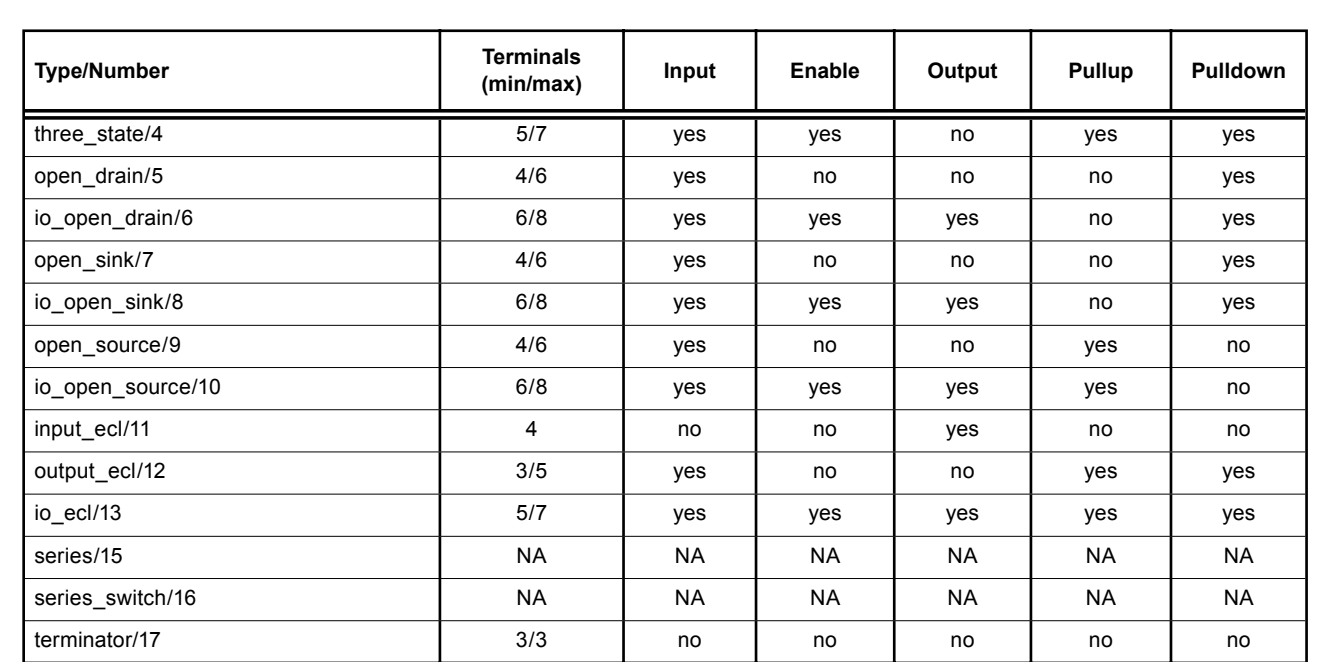

Table 1. Description of the equivalent circuit for all buffer types

The Gnd node corresponds to the SPICE ground node, also called node 0. All connections to Gnd are internal (C\_comp, Vout...) and so this node is not available as a terminal. The die capacitance C\_comp specified in IBIS models is usually connected between IO node and ground. However, if die capacitances C\_comp\_pc, C\_comp\_gc, C\_comp\_pu and C\_comp\_pd are specified in the IBIS model instead of C\_comp, these four capacitances are connected between IO and PC, GC, PU and PD nodes, respectively.

PC/PU and GC/PD terminals are usually supposed to connect to power and ground rails, respectively. By default they are connected to internal voltage sources (not shown on the circuit diagram) and should not be connected to any other elements in the netlist (especially voltage sources). However the instance parameter **power**  may be used to allow connections to external elements or power supplies.

Series and Series\_switch buffers are currently not supported in *SmartSpice.* Terminator buffers also account for extra parameters corresponding to passive elements. These elements are not shown on the figure above. The complete equivalent circuit for terminators is given below with the information specific to terminators.

#### **Optional Package Circuitry**

Usually, buffers correspond to [Model] descriptions in IBIS files, which do not include package parasitics. The corresponding RLC elements may be added manually in the netlist using the values specified via [Package] or [Pin] keywords in IBIS files. However *SmartSpice*  offers a simple alternative to automatically account for this information without adding any external elements in the netlist. The optional package circuitry is internally created between IO terminal and DIE internal node when the instance parameters component and/or pin are specified on the device line. If component and pin are not specified, DIE and IO nodes are connected together to ensure compatibility with other simulators.

#### **3. IBIS Buffer Device Line**

Using buffers in *SmartSpice* is identical to using other elements like passive or semiconductor devices. The general syntax of a buffer statement is given by:

- Bname term1 term2 term3 [term4 [term5 [term6 [term7 [term8]]]]]
- + file = 'filename'
- + [model = 'modelname'] [component='componentname' [pin='pinname']]
- + [typ = {typ|min|max|fast|slow}]
- $+$  [power = {on|off}]
- + [interpol = {1|2}]
- + [buffer = {number|type}]
- + [ramp\_rwf] = {0|1|2}
- + [ramp\_fwf] = {0|1|2}
- + [fwf\_tune = value] [rwf\_tune = value]
- + [c\_comp\_pc = value]
- + [c\_comp\_gc = value]
- + [c\_comp\_pu = value]
- + [c\_comp\_pd = value]

#### **Device Naming Convention**

The buffer element name must begin with B followed by optional alphanumeric characters.

#### **Terminals**

The number and the order of terminals specified on the device line are type-dependent:

**B** input PC GC IO OUT (Input and Input ECL)

**B\_output PU PD IO IN [PC [GC]]** (Ouput, Open\_ drain, Open\_sink, Open\_source)

**B\_three\_state PU PD IO IN EN [PC [GC]]** (Three\_state)

**B\_input\_output PU PD IO IN EN OUT [PC [GC]]**  (Input\_output, IO\_open\_drain, IO\_open\_sink and IO\_open\_source)

**B\_output\_ecl PU IO IN [PC [GC]]** (Output\_ecl)

**B\_io\_ecl PU IO IN EN OUT [PC [GC]]** (IO\_ecl)

**B\_three\_state PU IO IN EN [PC [GC]]** (Three\_state\_ecl)

**B\_terminator PC GC IO** (Terminator)

Open\_drain, IO\_open\_drain, Open\_sink and IO\_open\_ sink buffers have no pullup circuitry but PU terminal must be specified even though not connected to internal elements. Open\_source and IO\_open\_source buffers have no pulldown circuitry but PD terminal must be specified even though not connected to internal elements. Ouput\_ecl, Three\_state\_ecl and IO\_ecl buffers have pullup and pulldown circuitry but no PD terminal because this latter node is internally connected to PU node.

#### **Required Parameters**

Specifying **file** parameter is required to define the location of the IBIS file containing the IBIS model description for this buffer. In *SmartSpice* this parameter is also used to decide if a B statement corresponds to a MESFET device or to an IBIS buffer. See Backward Compatibility paragraph below for further details.

In order to find the [Model] section in IBIS file it is also necessary to properly set model parameter. However if **component** and **pin** are given, **model** becomes optional. According to IBIS specifications, a valid pin description always contains the name of the associated model, which is used in *SmartSpice* as the default value of **model**.

• 'filename' is case-sensitive and must correspond either to the absolute path to the IBIS file or the relative path. For this latter case, IBIS files are searched from the directory where the simulator run, from the directory of the netlist containing the corresponding B-statement (which may be different from the current working directory) and from the paths specified via the option **'d\_ibis'.** For convenience, the characters '\' and '/' are valid path delimiters in **file** and **d\_ibis** arguments, regardless of the operating system.

• 'modelname', 'componentname' and 'pinname' are case-sensitive and must match one of the [Model], [Component] and [Pin] names defined in the IBIS file.

#### **Optional Parameters**

**component** and **pin** are used to account for package parasitics. If **component** is specified, *SmartSpice* first checks whether a [Component] description named *'componentname'* exists in the IBIS file, then gets the values of R\_pkg, L\_pkg and C\_pkg from the corresponding [Package] description. R\_pkg, L\_pkg and C\_pkg sub-parameters correspond to ranges in IBIS files, so the values used for the simulation also depend on the value of **typ**. If **pin** is also specified, *SmartSpice* checks whether a pin named *'pinname'* exists in the [Pin] list associated to the selected component. The first column of a [Pin] list contains pin names. A [Pin] list is a sub-parameter of a [Component] description in IBIS files. Consequently **pin** should not be specified if **component** is missing on the device line or if *'componentname'* does not match a valid [Component] name. If the optional parameters R\_pin, L\_pin and C\_pin are available for the selected pin, these values override the default package values R\_pkg, L\_pkg and C\_pkg, respectively. For this case, R\_pin, L\_pin and C\_pin do not correspond to ranges and so are not dependent on the value of **typ**.

**typ** must be set to select what column of all IBIS data will be used during the simulation: TYP (default), MIN, MAX, SLOW or FAST. If FAST or SLOW are specified, the column MIN or MAX is selected depending on the IBIS parameter as defined in table 2. This is especially usefull for best case / worst case analysis. If min or max values are not available in the IBIS model for a given parameter, typ values are used.

**power** is used to select how the buffer is powered via PC, GC, PU and PD nodes (if these latter nodes exist for the given buffer type).

- If **power** is set to 'on' (default), these nodes are internally connected to voltage sources whose values are taken from the IBIS parameters: [POWER Clamp Reference], [GND Clamp Reference], [Pullup Reference], [Pulldown Reference] (or [Voltage Range] if preceding parameters are missing). For this case, terminal names specified on the element card may be usefull to print out the voltage values if needed.
- If power is set to 'off', internal voltage sources are not created and PC, GC, PU and PD nodes must connect to external voltage sources either directly or through passive devices like RLC networks or transmission lines.

**interpol** is the interpolation method selector.

- If **interpol** is set to 1 (default), I/V curves are interpolated using linear interpolation.
- If **interpol** is set to 2, quadratic bi-spline interpolation is used. This latter method is usually not recommended and useless anyway if IBIS data are accurate.

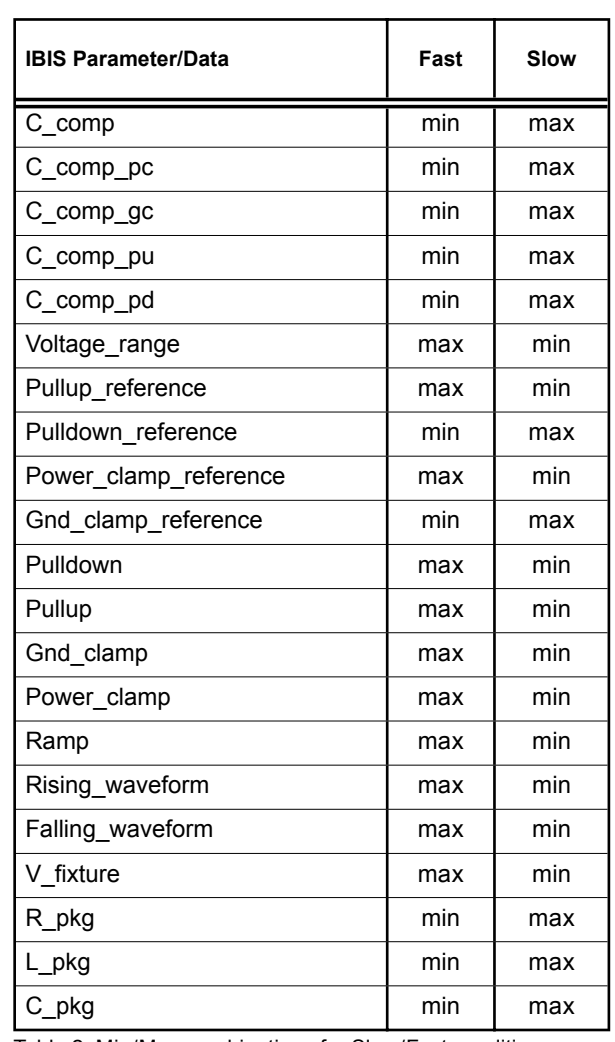

Table 2. Min/Max combinations for Slow/Fast conditions

**buffer** is used to specify the type of the buffer. This value overrides the corresponding IBIS parameter Model\_type. It is usually not recommended to specify a different value. Integer values are allowed to select a buffer. The correspondence with literal names is given in table 1.

**ramp\_fwf** and **ramp\_rwf** selectors allow the user to choose the calculation method of multipliers Ku(t) and Kd(t). These parameters are totally independent and may have different values.

- If **ramp\_fwf** (or **ramp\_rwf**) is set to 0 (default), only the ramp data is used to derive multipliers for the falling (or rising) transition
- If **ramp\_fwf** (or **ramp\_rwf**) is set to 1, the first falling (or rising) waveform table available in IBIS model is used to derive corresponding multipliers
- If **ramp\_fwf** (or **ramp\_rwf**) is set to 2, the first two falling (or rising) waveform tables available in IBIS model are used to derive corresponding multipliers

These latter option is highly recommended to get accurate results in transient analysis. However, if the required data are not available in IBIS model, the value of **ramp\_fwf** (or **ramp\_rwf**) is decremented and a warning message is issued. For example, if **ramp\_fwf** = 2 and only one waveform table is given, then ramp\_fwf is set to 1, if **ramp\_fwf** =1 and only ramp data are given, then **ramp\_fwf** is set to 0.

**fwf\_tune** and **rwf\_tune** factors are control parameters for  $ramp_fwf = 0$ , 1 and  $ramp_fwf = 0$ , 1 algorithms, respectively. When only ramp data or one waveform is available, it is necessary to impose an additional condition to compute multipliers. Usually it is assumed that  $Ku(t)+K(t)=1$ , which was demonstrated to be not realistic because the circuitry that goes from ON to OFF undergoes this transition faster than the circuitry that goes from OFF to ON.

By setting **fwf\_tune** or **rwf\_tune** to a value between 0 and 1 (default 0.1), it is possible to get more accurate transitions by using the following assumption: if deltaT is the duration of a complete transition, the multiplier K(t) corresponding to the circuitry that goes from ON to OFF decreases linearly from 1 to 0 between t=0 and t=fwf\_tune \* deltaT (or t=**rwf\_tune** \* deltaT depending on the transition). Thus, the other multiplier is uniquely determined from an IBIS ramp or one IBIS waveform. The multiplier computation methods are described in articles (1, 2).

**C\_comp\_pc**, **C\_comp\_gc**, **C\_comp\_pu** and **C\_comp\_ pd** are dimensionless die capacitance partionioning factors. They do not override the IBIS parameters with the same names, which correspond to actual die capacitances. If these latter capacitances are specified in the IBIS model, the dimensionless factors are useless and ignored if given on the element card. If only **C\_comp** is available in the IBIS model, it may be desirable to split it into several parts for simulating power/ ground bounce. This is achieved by specifying the fractions of **C\_comp**  connected between IO node and PC, GC, PU, PD nodes. If given, the values of instance parameters **C\_comp\_pc**, **C\_comp\_gc**, **C\_comp\_pu** and **C\_comp\_pd** should be between 0 (default) and 1. It is also expected that their sum equals 1.

## **4. Buffer Logical State**

The logical state of a buffer is controlled by the voltage of IO, IN and/or EN nodes relative to ground and noted Vio, Vin and Ven, respectively.

For buffers with no controlling signals (no IN or EN nodes), the state is a function of Vio, the IBIS parameters Vin\_l, Vin\_h (thresholds), Polarity and the previous state if any.

If Polarity=Non-Inverting

- Initially (t=0 in transient analysis or first computed point of a DC sweep), state is set to LOW if Vio<(Vin\_ h+Vin\_l)/2 or to HIGH in the opposite case.
- If state=HIGH then it goes to LOW only if Vio<Vin\_l.
- If state=LOW then it goes to HIGH only if Vio>Vin\_h.

else Polarity=Inverting

- Initially (t=0 in transient analysis or first computed point of a DC sweep), state is set to LOW if Vio>(Vin\_ h+Vin\_l)/2 or to HIGH in the opposite case.
- If state=HIGH then it goes to LOW only if Vio>Vin\_h.
- If state=LOW then it goes to HIGH only if Vio<Vin\_l.

For buffers with only one controlling signal (IN node), the state is a function of Vin, the IBIS parameter: Polarity and the previous state if any. Here thresholds are constant built-in parameters.

If Polarity=Non-Inverting

- Initially (t=0 in transient analysis or first computed point of a DC sweep), state is set to HIGH if Vin>0.5 or to LOW in the opposite case.
- If state=HIGH then it goes to LOW only if Vin<0.2.
- If state=LOW then it goes to HIGH only if Vin>0.8.

#### else Polarity=Inverting

- Initially (t=0 in transient analysis or first computed point of a DC sweep), state is set to HIGH if Vin<0.5 or to LOW in the opposite case.
- If state=HIGH then it goes to LOW only if Vin>0.8.
- If state=LOW then it goes to HIGH only if Vin<0.2.

For buffers with two controlling signals (IN and EN nodes), the state is a function of Ven, Vin, Vio, the IBIS parameters: Vin\_l, Vin\_h (thresholds), Polarity, Enable and the previous state if any. The enable signal Ven supersedes the input signal Vin and is used to determine whether the buffer is in ENABLE or DISABLE state:

If Enable=Active-High

- Initially (t=0 in transient analysis or first computed point of a DC sweep), buffer is ENABLE if Ven>0.5 or DISABLE in the opposite case.
- If buffer=ENABLE then it goes to DISABLE only if  $Ven<0.2$ .
- If buffer=DISABLE then it goes to ENABLE only if Ven>0.8.

else Enable=Active-Low

- Initially (t=0 in transient analysis or first computed point of a DC sweep), buffer is ENABLE if Ven<0.5 or DISABLE in the opposite case.
- If buffer=ENABLE then it goes to DISABLE only if Ven>0.8.
- If buffer=DISABLE then it goes to ENABLE only if  $Ven<0.2$ .

If a buffer is ENABLE, the state is controlled by Vin according to the rules defined above for buffers with only one controlling signal (IN node).

If a buffer is DISABLE, there are two possible behaviors depending on the type:

- For buffers without output circuitry (no OUT node), the state is just locked till the buffer returns to EN-ABLE. Three-state buffers belong to this family.
- For buffers with output circuitry (OUT node), the state is controlled by Vio according to the rules defined above for the buffers with no controlling signals. Input-output buffers belong to this family.

The logical state can be printed out if the output circuitry (OUT node) is available:

- If state=HIGH then Vout=1.0V. If state=LOW then Vout=0.0V.
- OUT node can also connect to external elements, especially IN or EN nodes of other buffers. This nodes offer a simple way to create complex digital blocks in SPICE netlists.

#### **5. Output Variables**

The variables listed in table 3 can be printed out using the SmartSpice syntax @B\_name[variable\_name]:

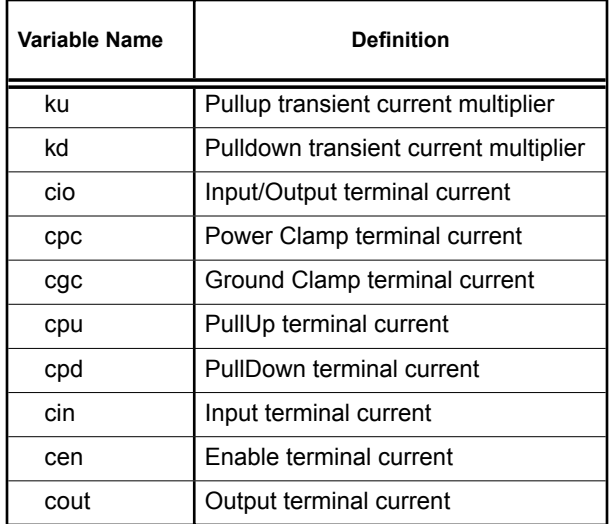

Table 3. Buffer internal variables.

#### **6. Terminator Buffers**

A terminator is similar to an input buffer except that it has no internal logical state (no output terminal, Vinh and Vinl not required) and may include optional passive elements as shown on Figure 2.

Rpower, Rgnd, Rac and Cac sub-parameters correspond to ranges in IBIS files, so the values used for the simulation also depend on the value of typ. For 'fast' and 'slow' values, the column is choosen according to table 4. If a value is not available or is unrealistic (negative resistance or capacitance), the corresponding element is simply removed from the circuit. Cac must be set to a positive value otherwise the entire branch Rac/Cac is not created, even though Rac is set to a positive value.

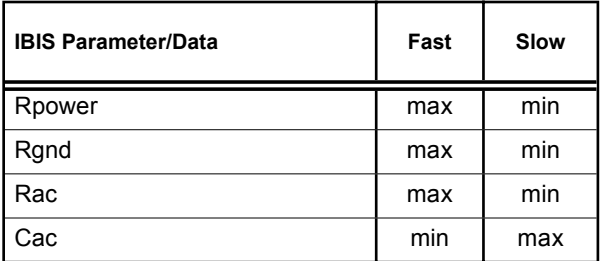

Table 4. Min/Max combinations for Slow/Fast conditions (terminator elements).

Like other buffer types, the optional package circuitry is internally created between IO terminal and DIE internal node when the instance parameters component and/or pin are specified.

## **7. IBIS-Related Options**

GMIN/DCGMIN conductances are connected in parallel with PC and GC diodes and with PU and PD Voltage-Controlled Voltage Sources if they exist (type-dependent) to ensure better convergence of buffer devices in particular situations.

The option VZERO=2 can also be specified in netlists containing IBIS buffers. This may help to speed-up computation in some cases.

A new option **d\_ibis** has been added to specify the location of .ibs files. Several paths can be specified. A .ibs file will be searched in all specified paths if the filename given on B statements is not an absolute path and is not found in the directory from which SmartSpice runs. This option is case-sensitive. For example:

.option d\_ibis='/home/mylogin/myIbisModels'

**d\_ibis** is also available as a variable and can be set in SmartSpice .ini files. For example:

set d\_ibis = ( . /home/mylogin/myibismodels )

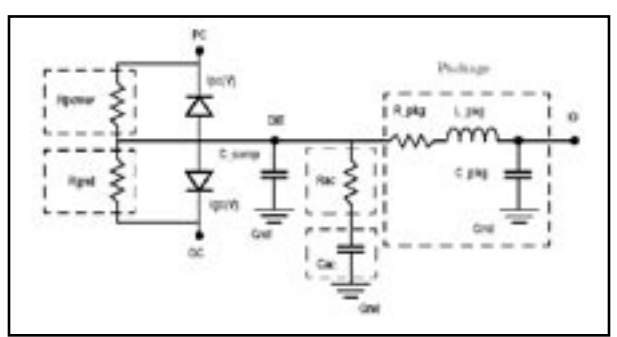

Figure2. Terminator Buffer Circuit Diagram.

#### **8. Backward Compatibility**

In previous releases of SmartSpice, B statements were only used to define instances of MESFET models (as an alias of Z). From now on, they may also be used to define IBIS buffers. When a B statement is encountered in a netlist, *SmartSpice* first checks whether the IBISspecific parameters **file** is specified in the element card. As this parameter is required to create an IBIS buffer, *SmartSpice* creates a MESFET device if they are missing, so that backward compatibility is maintained.

#### **9. Limitations**

- Only DC, Transient and AC analysis are supported for IBIS buffers.
- Unlike other simulators, the IBIS Golden Parser is not incorporated into SmartSpice yet. As a consequence SmartSpice does not check the syntax of .ibs files and just issues a generic 'parse error' message if the syntax of an .ibs file is not in compliance with IBIS v3.2 specifications. To avoid such problems all .ibs files should be systematically verified with the Golden Parser, freely available as an executable on the IBIS Open Forum web site. If the Golden Parser reports warnings and errors, the .ibs file can probably not be used in SmartSpice netlists.
- The series and series switch buffers are still not supported.
- The capability for SmartSpice to use [Component] descriptions is under development.

#### **10. References**

- 1] Peivand F. Tchrani, Yuzhe Chen, Jiayuan Fang, "Extraction of transient behavioral model of digital I/O buffers from IBIS", 46th IEEE Electronic Components&Technology Conference, Orlando, May 28-31, 1996, pp 1009-1015
- 2] Ying Wang, Han Ngee Tan, "The development of analog SPICE behavioral model based on IBIS model", Ninth Great Lakes Symposium on VLSI, pp.101-104, 1999

# **Extraction of SPICE Model Parameters from** *ATLAS*  **Device Simulation Using** *UTMOST*

Many users would like to extract SPICE models from their process and device simulation using *ATHENA* and *ATLAS* to be used in actual circuit simulation without actually fabricating the device.

Using SILVACO's *UTMOST* you can extract SPICE model parameters from the simulation results of *ATHENA* and *ATLAS*.

To guide users on how to go about extracting SPICE model parameters an example which extracts BSIM3v3 model from process/device simulation is used in this article.

All these commands can be executed from a single software – *DeckBuild*.

The commands are heavily commented so that you know their functions and purpose.

Here we will concentrate on the *UTMOST* batch mode commands. Here we only cover a very simple case and there is no local optimization. The *UTMOST* interactive mode can be used save the *UTMOST* setup into a file . *UTMOST* interactive cannot be executed from *DeckBuild*.

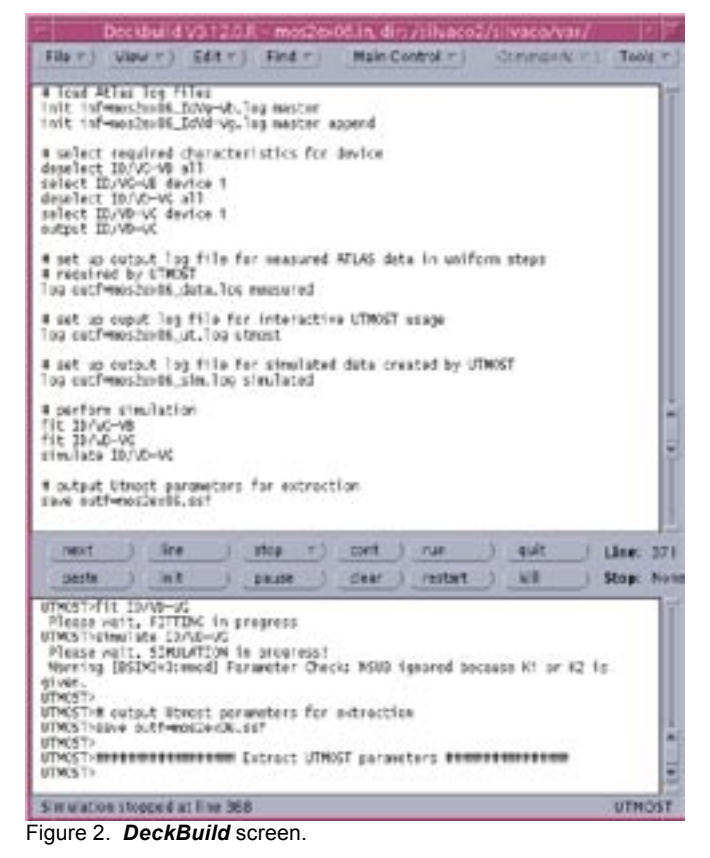

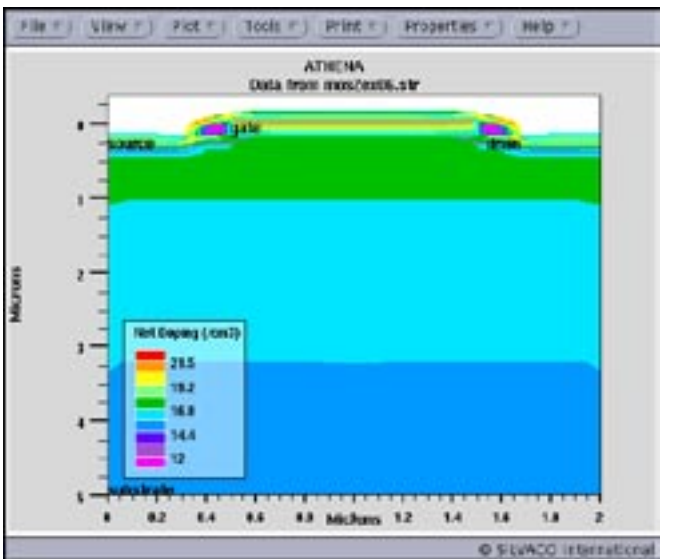

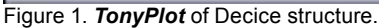

----------- start of deckbuild commands -------------

# Commands that can be used in deckbuild to extract # Spice model Parameters. The deck for TCAD is # not complete . Below are examples of commands that # maybe used in VWF Athena and Atlas to obtain the # device characteristics

###### START ATHENA SIMULATION ### # Run process simulation **go athena**

# Extract the poly length LD

**extract name="ld" thick poly y.val=0 extract name="utmost\_ld"(\$ld\*1.0e-4)**

**extract thickness oxide mat.occno=1 name="tox" extract name="utmost\_tox" (\$tox\*1.0e-10)**

###### START ATLAS DEVICE SIMULATION ##

go atlas

**....**

....

#### ####### Create the IdVg-Vb IV matrix ###

**load infile=solve1.log log outf=mos2ex06\_IdVg-Vb.log solve name=gate vgate=0 vfinal=5 vstep=0.2 load infile=solve2.log solve name=gate vgate=0 vfinal=5 vstep=0.2 load infile=solve3.log solve name=gate vgate=0 vfinal=5 vstep=0.2** 

#### # Simulate device ID/VG characteristics

**solve vgate=1 vstep=0.25 vfinal=1.5 name=gate \ outf=solve\_tmp0 onefile solve vgate=1.75 vstep=0.25 vfinal=3 name=gate \ outf=solve\_tmp1 onefile solve vgate=3.25 vstep=0.25 vfinal=4.5 name=gate \ outf=solve\_tmp2 onefile**

**....**

**....**

....

###### Create the IdVd-Vg IV matrix ########

**log outf=mos2ex06\_IdVd-Vg.log**

**solve name=drain vdrain=0 vfinal=5 vstep=0.2 solve name=drain vdrain=0 vfinal=5 vstep=0.2 solve name=drain vdrain=0 vfinal=5 vstep=0.2 ....**

#### START UTMOST SIMULATION ####

#\*\*\*\*\*\*\*\*\*\*\*\*\*\*\*\*\*\*\*\*\*\*\*\*\*\*\*\*\*\*\*\*\*\*\*\*\*

# Jump to UTMOST MOS module

**go utmost utmost type = mos**

# The model command loads Utmost setup file # created by interactive session .

**model MOS\_vwf\_bsim3\_n**

# change the Value for gate oxide thickness for #Opt(imization) and Fit Columns .

**device TOX = \$utmost\_tox**

# define parameters to be set when the data is # read from ssf file from ATLAS

**setup NRS=0.04 NRD=0.04 width=1.0 \ length=\$utmost\_ld polarity=N**

# load Atlas log files simulated earlier. # the master option tells UTMOST the file is in # VWF ssf format

**init inf=mos2ex06\_IdVg-Vb.log master**

# Load in append mode, more results from the logfile

**init inf=mos2ex06\_IdVd-Vg.log master append**

# select required characteristics for device 1 # unselect all ID/VG-VB first the select device 1 # (there is only 1 device)

**deselect ID/VG-VB all select ID/VG-VB device 1**

# unselect all ID/VD-VG first, then select device 1

**deselect ID/VD-VG all select ID/VD-VG device 1**

# Defines the routine for which data is to be stored # in ssf format (standard structure format)

#### **output ID/VD-VG**

# Stores measured data (simulated by ATLAS) to # ssf log File in uniform steps as required by UTMOST

**log outf=mos2ex06\_data.log measured**

# setup the UTMOST log file to store # The measured (simulated data from ATLAS).

**log outf=mos2ex06\_ut.log utmost**

# set up output log file for simulated data created #by UTMOST routine which was last referred to #by batch mode output command i.e ID/VD-VG

**log outf=mos2ex06\_sim.log simulated**

# Perform curve fitting for selected routines # and then do local optimization sequences # if they are defined in setup file.

#### **fit ID/VG-VB fit ID/VD-VG**

# perform simulation for selected routines

#### **simulate ID/VD-VG**

# Output Utmost parameters for extraction.

# Save results to file in a ssf file. If

# append option is used the parameters are appended # to an existing file.

#### **save outf=mos2ex06.ssf**

##### Extract UTMOST parameters ########

# load output parameter file from UTMOST

#### **extract init infile="mos2ex06.ssf"**

# Save the current parameter set from the # Optimization column of UTMOST parameter # to a model library file

#### **create library=mos2ex06.lib**

# EXIT

#### **quit**

------------ end of Deckbuild commands -----------

A portion of mos2ex06.lib file is as follows. .LIB CMOS

```
*
```
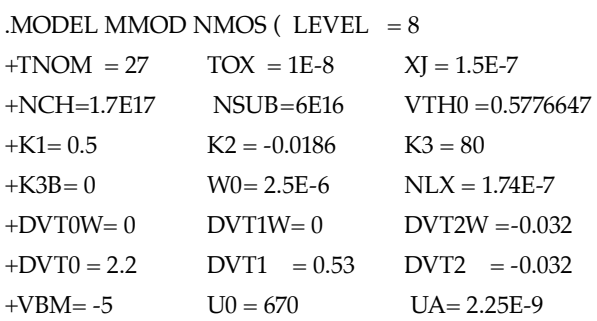

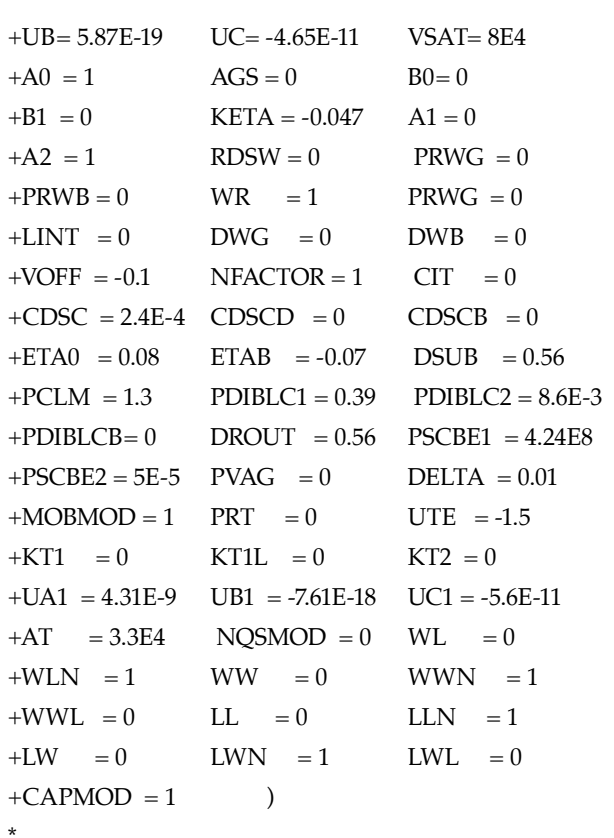

#### **References**

- 1] *UTMOST III User's Manual* Chap 14. Batch Mode Operation
- 2] *UTMOST III Extractions Manual , Vol. 1* Appendix A BSIM3v3 Extraction Tutorial
- 3] Silvaco example file examples/mos2/mos2ex6.in
- 4] *TCAD Tutorial and Examples* Vol.1 p.2-26

# *Calendar of Events*

# *April*

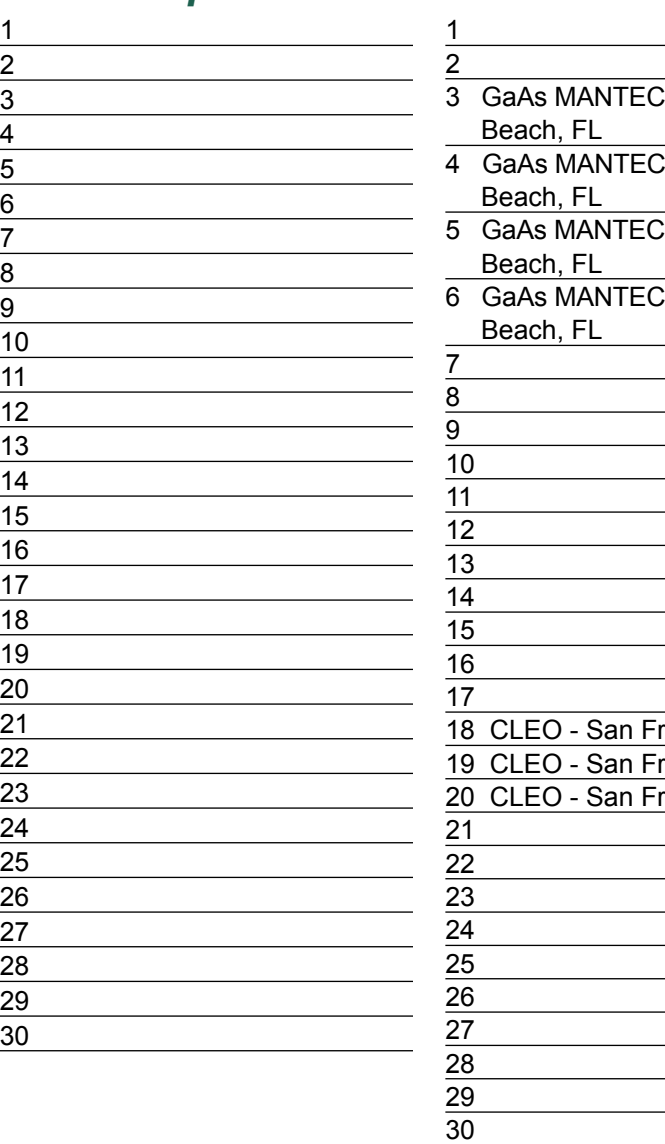

# H - Miami H - Miami H - Miami H - Miami ancisco, CA ancisco, CA ancisco, CA

# *May B u l l e t i n B o a r d*

### $\mathbb{Q}$ *Silvaco Rolls Out High Voltage IC Design Tool Suite*

Silvaco released its integrated High Voltage IC Design Tool Suite to address the unique needs of designers of high voltage ICs such as LCD drivers, TFT drivers, automotive, industrial, motor control, and power management ICs for laptops, PDAs, and other battery operated electronics. "Gateway integrates design capture with our circuit simulation environment, and schematic driven layout," said Ken Brock, vice president of marketing at Silvaco. "Our productive layout/verification tools supported with PDKs, complete the world's best integrated tool flow for high voltage IC design."

## *Silvaco at GaAs MANTECH*

Silvaco's TCAD team was out in force at GaAs MANTECH, the premier conference for compound semiconductor process and device physics. Featured were the latest advances in optical TCAD software featuring Blaze 2D & 3D Device Simulator for Advanced Materials, LA-SER Semiconductor Laser Diode Simulation, VCSEL Vertical Cavity Surface Emitting Laser Simulation, Luminous Optoelectronic Device Simulator, Giga Non-Isothermal Device Simulation, Quantum Simulation Models for Quantum Confinement Effects, and the Noise 2D Small Signal Noise Simulator.

#### *If you would like more information or to register for one of our our workshops, please check our web site at http://www.silvaco.com*

31

The Simulation Standard, circulation 18,000 Vol. 14, No. 4, April 2004 is copyrighted by Silvaco International. If you, or someone you know wants a subscription to this free publication, please call (408) 567-1000 (USA), (44) (1483) 401-800 (UK), (81)(45) 820-3000 (Japan), or your nearest Silvaco distributor.

Simulation Standard, TCAD Driven CAD, Virtual Wafer Fab, Analog Alliance, Legacy, ATHENA, ATLAS, MERCURY, VICTORY, VYPER, ANALOG EXPRESS, RESILIENCIRY, VICTORY, UNIVER, ANALOG EXPRESS, RESILIENCIR, DISCOVERY, VICTORY, UNIV Maverick, Guardian, Envoy, LISA, ExpertViews and SFLM are trademarks of Silvaco International.

# *Hints, Tips and Solutions*

Atsushi Hasegawa, Applications and Support Engineer

#### **Array Copying - Alignment from Specified Instance Number**

For LCD and Memory designs, Array Copy function on *Gateway* is conveniently used. Users may want to align instances from specified instance number, for example starting from X100 or X1000. Here introduces a convenience way to realize it.

1. Place an initial instance. First, user puts an instance and renames it "X99".

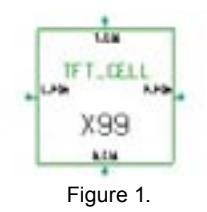

2. Copy and Array paste with some settings.

Then you select "X99" and copy and array paste like the Figure.2, *Gateway* generates an aligned array from "X100", Figure.3.

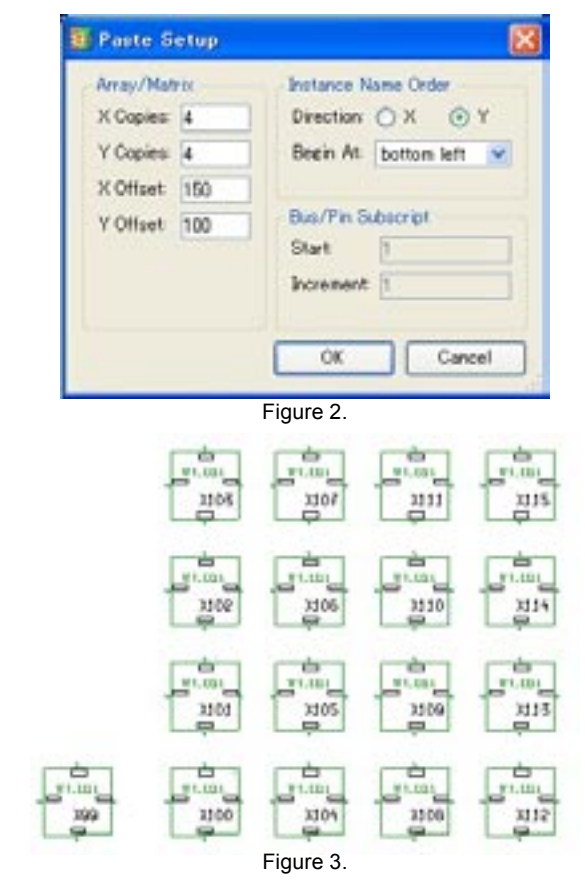

3. Delete X99.

After array coping is completed, you delete "X99" that is not necessary.

4. Array copying for nets.

As well as instances, *Gateway* presents the array copying for nets.

First off you put an initial net, "NET1" like the Figure.4, and then you select it and copy and array paste in 4x3, Figure.5.

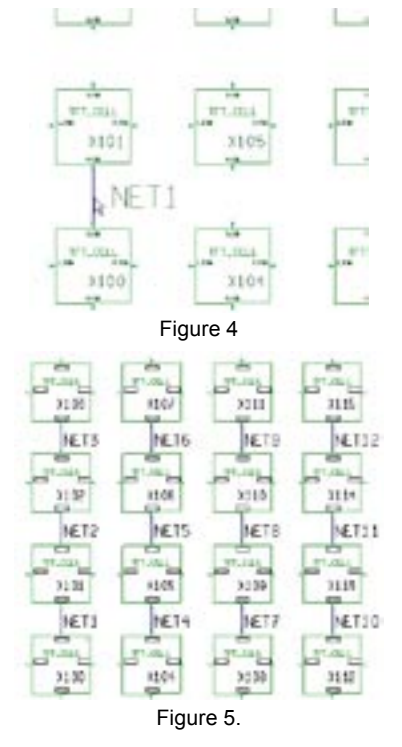

#### **Conclusion**

*Gateway* automatically generates an instance name next to the latest one, if the latest is X1, next one is X2. In addition, user can copy a net in an array as well as instances with X,Y copy number and pitch. When you finish creating the schematic or in LVS checking, you can easily predict and find out a target instance is where.

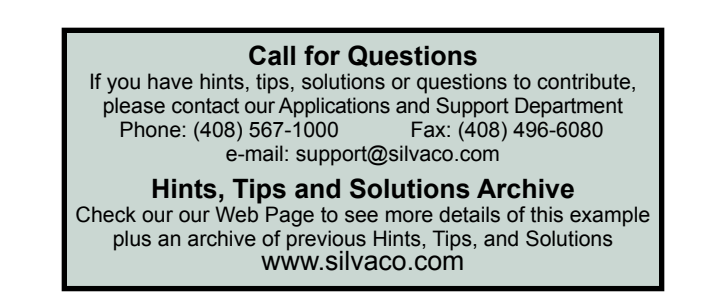

# **Your Investment is Safe**

**20 Years and Growing Financially Rock-Solid Fiercely Independent Analog/MS EDA Design Leader**

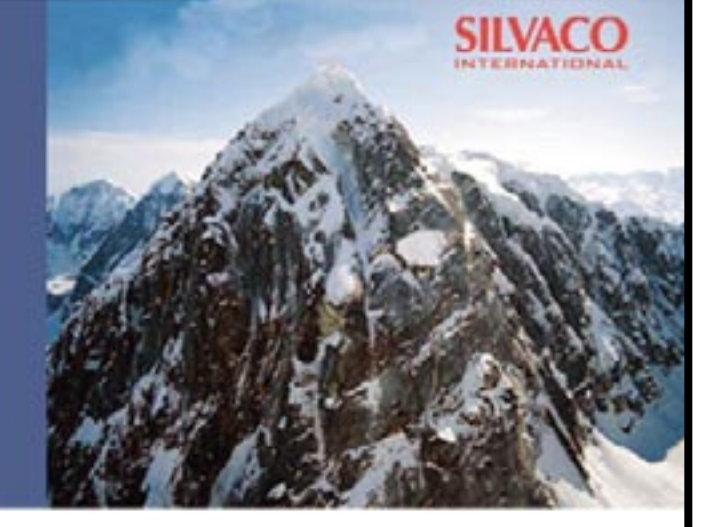

# **We are NOT For Sale**

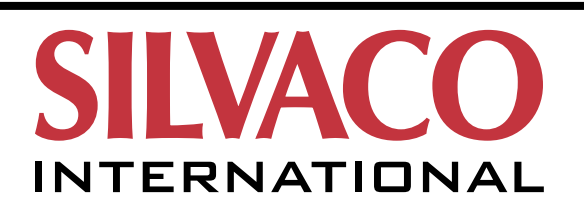

**USA Headquarters:**

## Silvaco International

4701 Patrick Henry Drive, Bldg. 2 Santa Clara, CA 95054 USA

Phone: 408-567-1000 Fax: 408-496-6080

sales@silvaco.com www.silvaco.com

#### **Contacts:**

**Silvaco Japan** jpsales@silvaco.com

**Silvaco Korea** krsales@silvaco.com

**Silvaco Taiwan** twsales@silvaco.com

**Silvaco Singapore** sgsales@silvaco.com

**Silvaco UK** uksales@silvaco.com

**Silvaco France** frsales@silvaco.com

**Silvaco Germany**  desales@silvaco.com

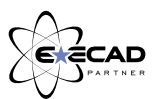

*Products Licensed through Silvaco or e\*ECAD*